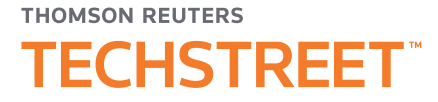

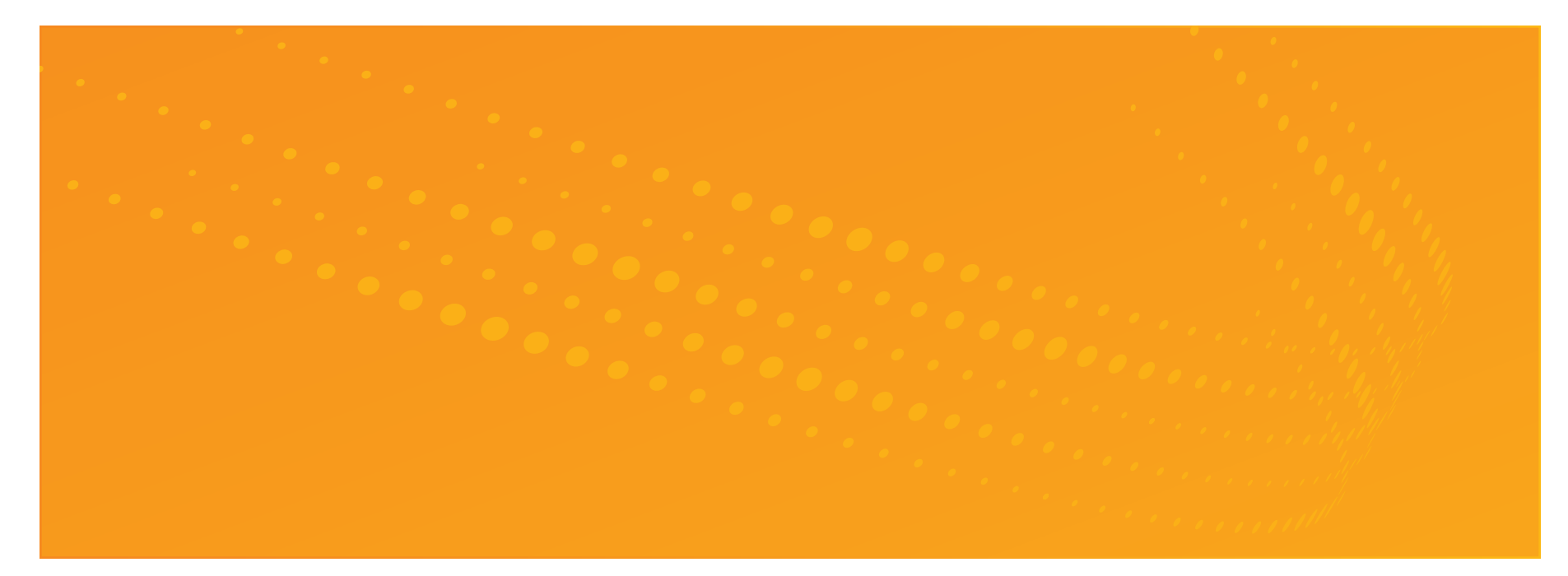

# THOMSON REUTERS TECHSTREET ENTERPRISE > USER GUIDE

Techstreet Enterprise provides easy online access to the standards important to you and your work. Search for and download the standards you need, create lists of related standards, and set up alerts to keep track of document updates in your account.

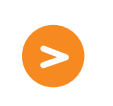

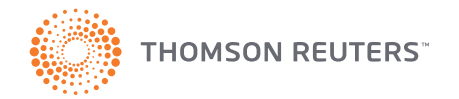

## DASHBOARD

## <span id="page-1-0"></span>**Dashboard**

#### [Searching](#page-2-0)

[Document Detail Page](#page-3-0)

[FileOpen](#page-4-0)

Home Print

[Lists](#page-5-0)

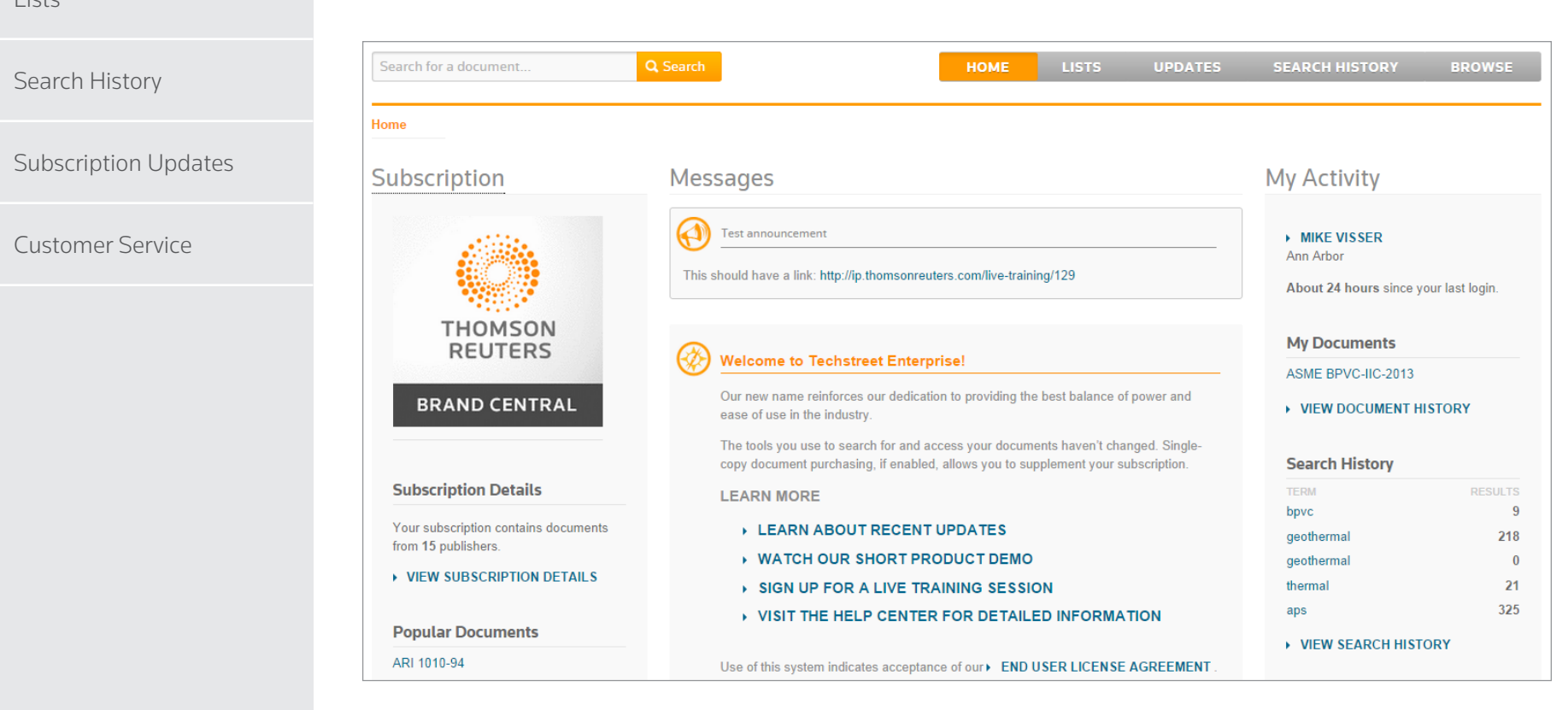

### Unless you are logging in anonymously, you will have your own user profile within your organization's subscription.

When you log in, the dashboard page will load. The left-hand column will give you information about your subscription, and the center column will include messages from your administrator or Techstreet.

The right-hand column – My Activity – is all about you. It shows the last time you logged in, and provides quick access to your recent documents, your Search History, and your Lists.

# <span id="page-2-0"></span>[Dashboard](#page-1-0) SEARCHING

Has redline

#### **Searching**

[Document Detail Page](#page-3-0)

[FileOpen](#page-4-0)

#### **1** Q Search HOME **LISTS UPDATES BROWSE** bpvc Home > Results for "bpvc" Your search resulted in 11 documents for "bpvc" amongst current, subscribed documents. 也 Download ADD TO Mike's List Sort By: Relevance  $\mathbf{v}$ Filter Your Search  **2 ASME BPVC-IX-2013 STANDARD** Search Modifiers 2013 ASME Boiler and Pressure Vessel Code (BPVC), Section IX: Welding, Brazing, and **2** On Subscription **3 ASME** Fusing Qualifications: Qualification Standard for Welding, Brazing, and Fusing Most Recent Documents Procedures; Welders; Brazers; and Welding, Brazing and Fusing Operators  $\blacktriangleright$  Redlines **Publication Year** E, Published 07/01/2013  $\Box$  2013  $\overline{8}$ **ASMF** International **ADD NOTE** By  $\Box$  2012 **ISBN** 9780791834756 Available *O* Historical Editions  $\Box$  2011  $\Box$  2005 **Document Status & ASME BPVC-IIC-2013 STANDARD** ANSI approved 2013 ASME Boiler and Pressure Vessel Code (BPVC). Section II: Materials - Part C:  $\mathbf{1}$

Techstreet Enterprise searching **1** makes it easy to find the documents you're looking for.

Other searches will look across the title, description, and more to find relevant standards.

The search engine will suggest document numbers and titles from your subscription as you type.

Once you've run a search, use the filters**<sup>2</sup>** on the left to narrow (or broaden) your results until you find what you need. You can even search outside your subscription by unchecking On Subscription **<sup>3</sup>** .

> ASME Specifications for Welding Rods, Electrodes and Filler Metals  $\overline{7}$ Redlines Published 07/01/2013 B **ASME** International **By** 9780791834534 **ADD NOTE ISBN** Available *O* Historical Editions

[Lists](#page-5-0)

[Search History](#page-6-0)

#### [Subscription Updates](#page-7-0)

[Customer Service](#page-8-0)

[Home](#page-1-0) Print

3

## <span id="page-3-0"></span>[Dashboard](#page-1-0) DOCUMENT DETAIL PAGE

#### [Searching](#page-2-0)

### **Document Detail Page**

[FileOpen](#page-4-0)

[Lists](#page-5-0)

[Search History](#page-6-0)

[Subscription Updates](#page-7-0)

[Customer Service](#page-8-0)

The Document Detail page is where you can download the standard and see important details about the product, like whether or not it's the most recent, and whether or not Redlines are available.

Click on the Read**<sup>4</sup>** button, and the standard will be downloaded to your computer. In addition to offering access to the latest edition of the standard, any redlined version will be available here, as well as links to historical editions of the same standard. You can also add notes here using the Add Note<sup>5</sup> feature.

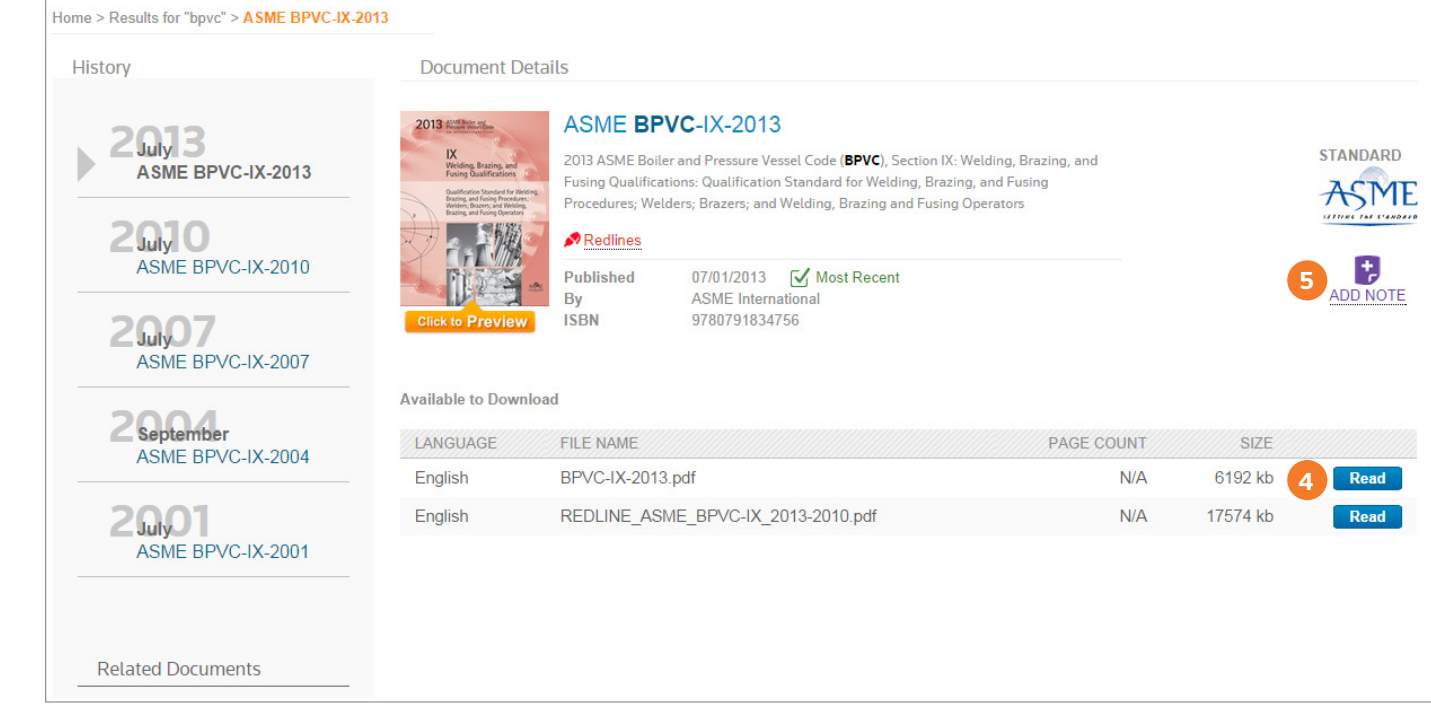

## <span id="page-4-0"></span>[Dashboard](#page-1-0) **FILEOPEN**

#### [Searching](#page-2-0)

### [Document Detail Page](#page-3-0)

**FileOpen**

[Lists](#page-5-0)

Search I

Subscrip

( <

Custome

Standards publishers generally require that Digital Rights Management (DRM) software be installed with their documents. The industry standard is FileOpen. FileOpen adds a watermark **<sup>6</sup>** (right-hand side) and associates the standard with your computer, so it's only accessible from there.

You can download and install FileOpen from your Dashboard page. At the bottom of the left-hand column, click the Install FileOpen **7** link to start the installation process. Contact our Customer Service team if you have any trouble installing it.

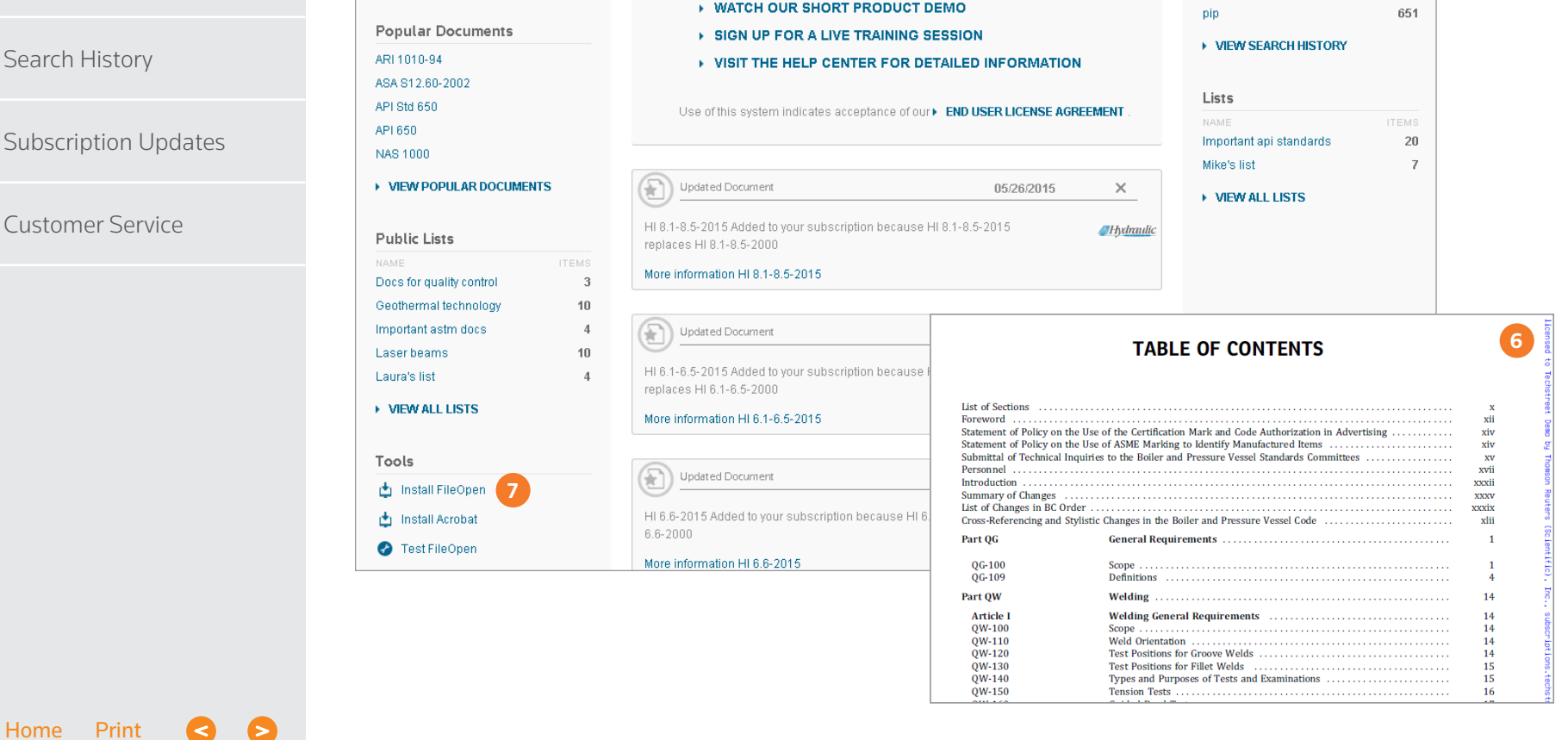

## <span id="page-5-0"></span>[Dashboard](#page-1-0) LISTS

#### [Searching](#page-2-0)

[Document Detail Page](#page-3-0)

[FileOpen](#page-4-0)

**Lists**

[Home](#page-1-0) Print

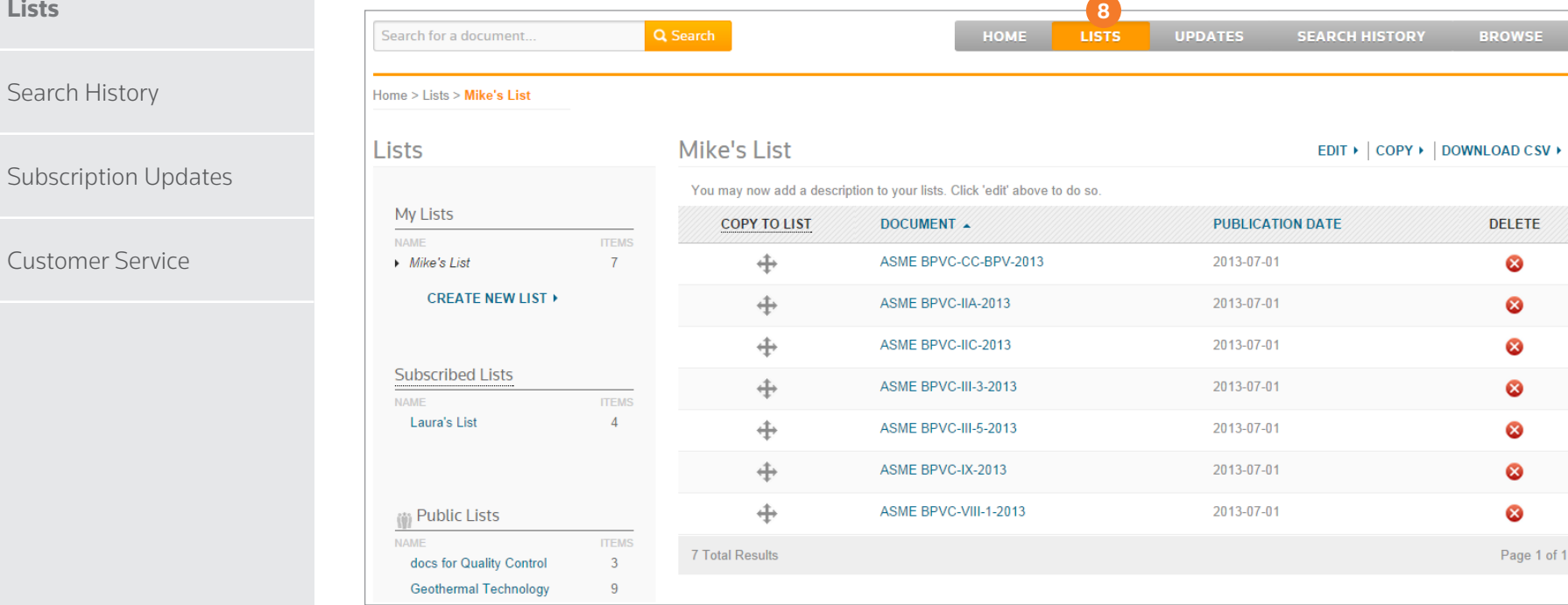

### Lists<sup>8</sup> are an easy way to group related standards and keep on top of updates or changes to those standards.

For any standard you add to a List, Techstreet Enterprise will send you an email each time it's updated, and we'll automatically add the updated version to your List. Lists can be private, or you can share them with colleagues in your organization.

**BROWSE** 

DELETE  $\bullet$ Ø ❸  $\bullet$  $\bullet$  $\bullet$ Ø Page 1 of 1

## <span id="page-6-0"></span>[Dashboard](#page-1-0) **SEARCH HISTORY**

## [Searching](#page-2-0)

[Document Detail Page](#page-3-0)

### [FileOpen](#page-4-0)

#### [Lists](#page-5-0)

**Search History**

### [Subscription Updates](#page-7-0)

[Customer Service](#page-8-0)

[Home](#page-1-0) Print

### Your Search History <sup>9</sup> can act as a powerful research tool.

Click the star **<sup>10</sup>** icon associated with any search, and it becomes a Favorite Search. Favorite Searches can be set up to deliver new results – whether within your subscription or not – to you on a regular basis: daily, weekly, or monthly.

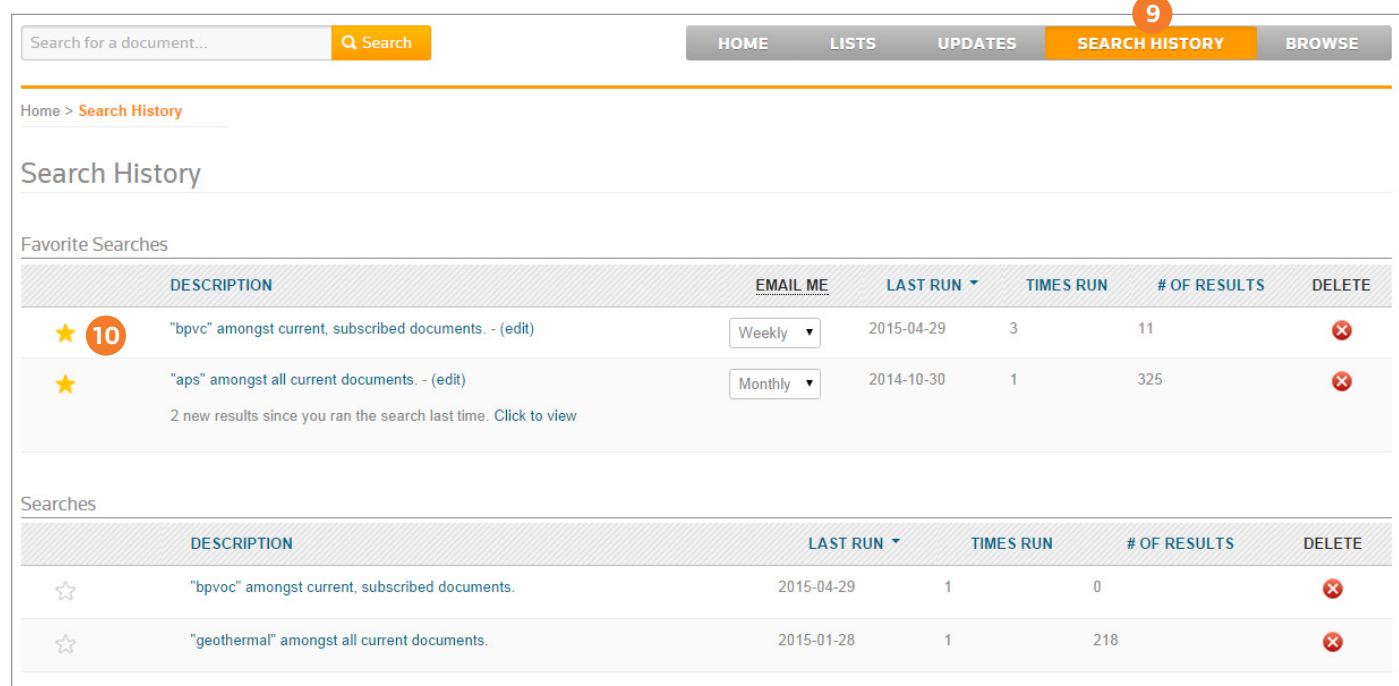

# <span id="page-7-0"></span>[Dashboard](#page-1-0) **SUBSCRIPTION UPDATES**

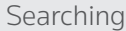

### [Document Detail Page](#page-3-0)

With Subscription Updates **11**, you can set up an alert to receive an email each time a new or revised document is added to your subscription. It's a great way to keep on top of all the standards available to you through your organization's subscription.

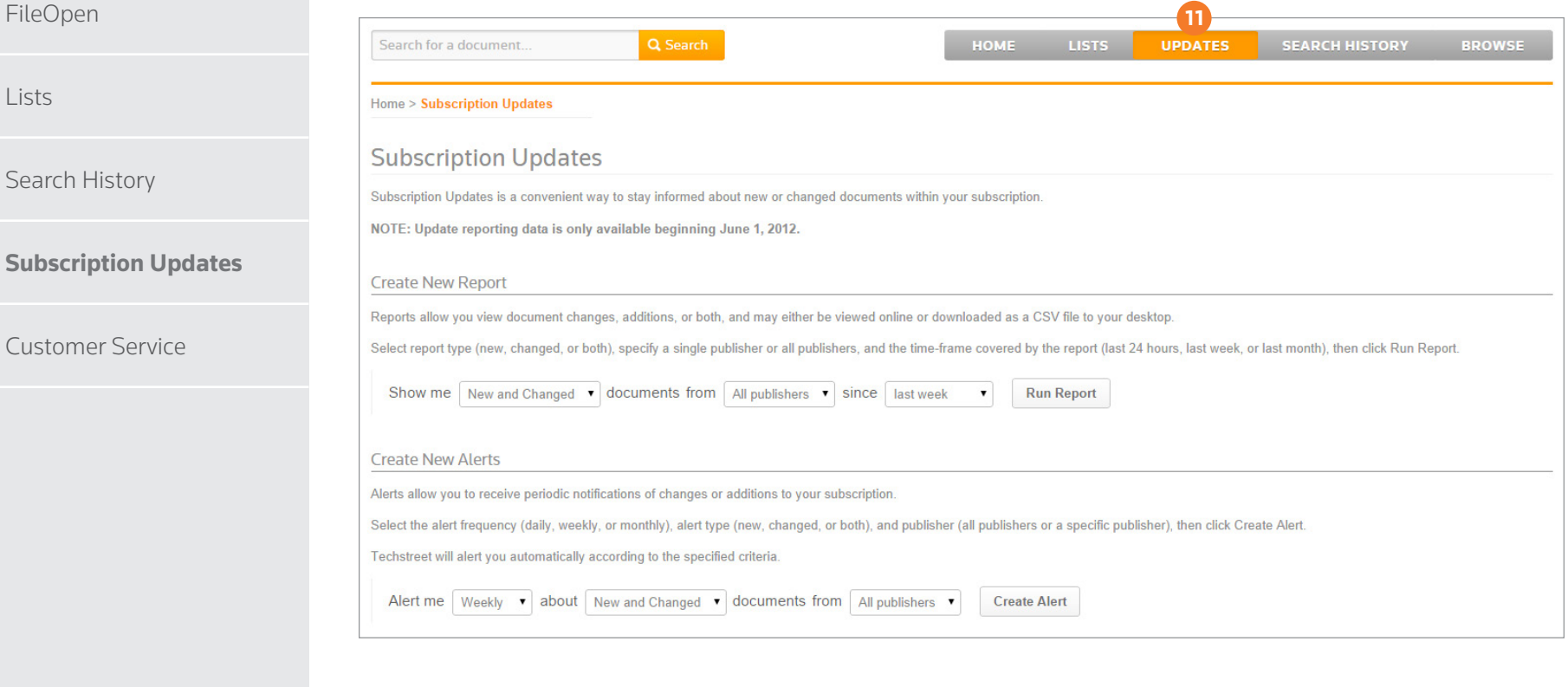

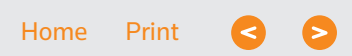

# <span id="page-8-0"></span>[Dashboard](#page-1-0) CUSTOMER SERVICE

#### [Searching](#page-2-0)

[Document Detail Page](#page-3-0)

[FileOpen](#page-4-0)

[Lists](#page-5-0)

### [Search History](#page-6-0)

[Subscription Updates](#page-7-0)

### **Customer Service**

If you have any questions, we recommend checking our Help Center **<sup>12</sup>** first: [http://subscriptions.techstreet.com/help\\_center](http://subscriptions.techstreet.com/help_center).

If you can't find the answer there, our world-class Customer Service team is available from 9 a.m. to 7 p.m. ET Monday through Thursday and from 9 a.m. to 6 p.m. ET Friday. You can reach them at 1-855-677-0556 (1-734-780-2066 internationally) or via email at techstreet.subscriptions@thomsonreuters.com.

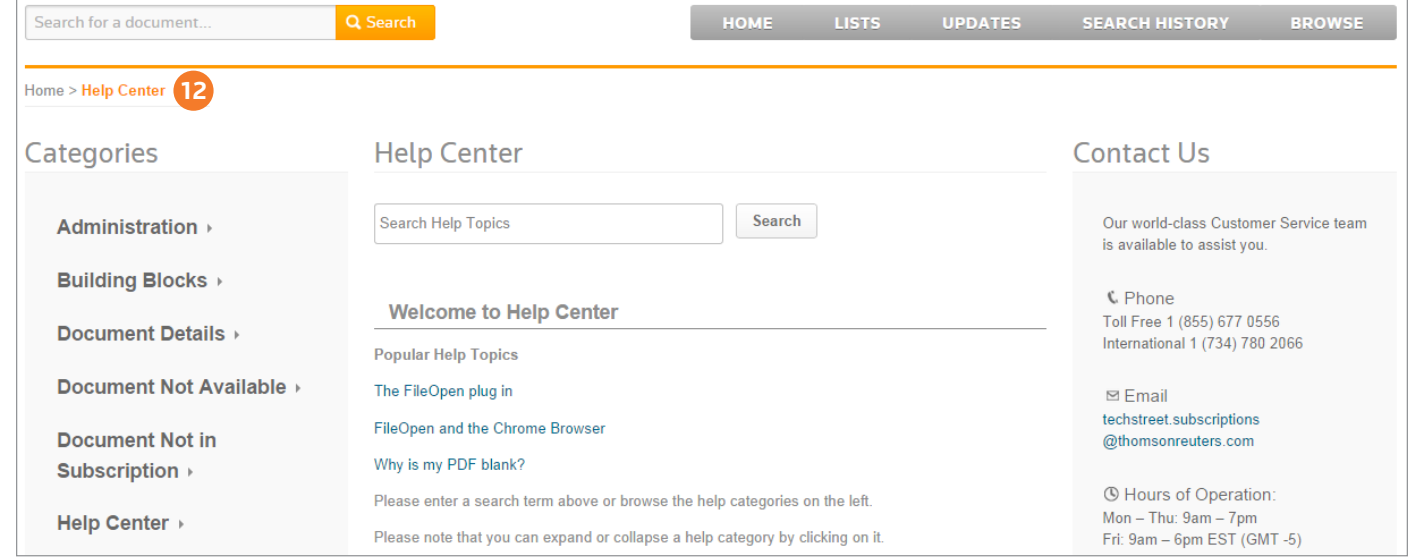

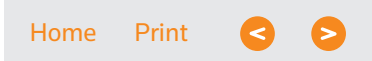